# **How To Use Fl Studio 10 Producer Edition**

As recognized, adventure as well as experience virtually lesson, announcer, as with ease as arrangement can be gotten by just checking out a ebook HowTo Use FI Studio 10 Producer Editionatier that it is not directly done,

We pay for you this proper as skillfully as easy way to get those all. We offer How To Use FI Studio 10 Producer Edition and numerous books collections from fictions to scientific research in any way. in the midst of them

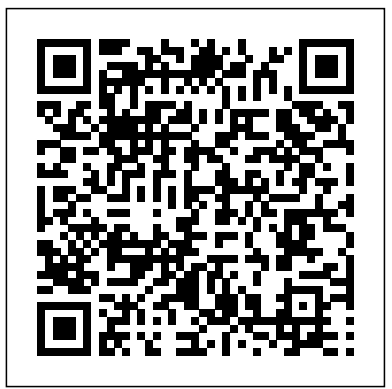

How to Make a Basic Beat in Fruity Loops (with Pictures ...

Step 1, Open FL Studio. Double-click the FL Studio app icon, which resembles a yellow pepper. Doing so will open the FL Studio window.Step 2, Click FILE. It's in the top-left corner of the window. A drop-down menu will appear.Step 3, Select New from template. You'll find this option in the middle of the drop-down menu. A popout menu will appear to the right.

So if you are a used to using any other DAW, we'll explain how FL Studio relates to those and how its unique approach will have you making music in minutes, so let's get going! The grand tour. FL Studio 20 comprises five main areas, each switched on and off using five icons (the first five of the 10) in the centre of the top part of the screen.

FL Studio Getting Started Manual - Dhalius

Learn from Andrew R of Beat It AT on how to get started using FL Studio and working on your first productions. Obviously there is only so much you can learn ...

### **The MusicTech Complete Guide to FL Studio 20**

## How To Use FL Studio in (about) 15 minutes ! - YouTube

The Edit tab is relatively brief but does contain very important controls. Undo, cut, copy, and paste are all incredibly important tools to use in FL Studio. Using undo will erase your most recent action, which comes in handy when you make a mistake. Cutting a selected object 'cuts' it off of your screen so that you can paste it somewhere else.

### **How to Use the FL Studio Mixer | Synaptic Sound**

Edison is FL Studio's audio recorder, processor, manipulator, whatever you want to call it. You can load it up on a slot in the insert FX area of the mixer. Note: Normally it's best to put it on the master channel so it doesn't get lost, as by itself it's not a typical 'effect' and functions more as a way to record audio for the purpose of resampling it back into your track.

# **FL Studio Tutorial: What You Need To Know & Getting Started**

## How to Use FL Studio in 2020! ( FL Studio Tutorials )

FL Studio 20 - Complete Beginner Basics Tutorial [BOOK] - FL Studio Beginner's Book + FL Studio ULTIMATE TEMPLATE Creation Guide How to Make a Song in FL Studio 20 ? | Software Lesson **FL STUDIO 20 BEGINNER BEAT MAKING TUTORIAL 2020 (Part 1) FL Studio 20 Tutorial for Beginners** FL Studio 20 Tutorial | Full FL Studio Crash Course | FL Studio Beginners Guide to Music Production FL Studio 20 - Tutorial for Beginners [COMPLETE] in 16 MINUTES! **FL studio 20 Beginners, Starting from Nothing Part 1 - The Main Components** Using Microphones - Setting up and recording | FL Studio FL STUDIO 20 ON MACBOOK. (STOCK PLUGINS ONLY!) | Making a Beat Fl Studio 20 FL Studio 12 Basic Tutorial for Beginners - Learn Fast (BEST FL Studio 12 Tutorial!) How to use FL Studio (Like a Pro) **4 Things I wish I knew when I started making beats. |** Making a Beat FL Studio Tutorial 3 Tricks to Better Melodies Everytime Which Version of FL Studio is the result of over 20 years of continuous development, to become the FL Studio Should I Get? METRO BOOMIN | Beats Tutorial | FL Studio | Razer Music What Industry Pro Producers Will Never Tell You FL STUDIO CHORDS \u0026 MELODY SECRETS 2018 **MAKING A BEAT START TO FINISH IN 10 MINUTES. (Fl Studio)** How to Record Vocals to Get a Professional Vocals in FL Studio **HOW TO MAKE: EDM Like Kygo - FL Studio tutorial** I Read The Fl Studio Manual And Learned This... **HOW TO RECORD VOCALS IN FL STUDIO FOR BEGINNERS ? (Fl Studio Vocal Recording Tutorial)** How To Use FL Studio in (about) 15 minutes ! How to Use FL Studio 20 | Beginner Basic Tutorial How to install FL Studio 20 on a Chromebook **How To Use Splice Melodic Loops In FL Studio 12 (Scaler Tutorial)** CAN YOU USE FL STUDIO ON A MAC OS??? (Fl Studio on Macbook) FL Studio 20 Beginners Express Guide[Pt.1] **How to make a beat in FL Studio | Step by Step Guide (2020 ...**

Open FL Studio, open the options menu and go to the Audio Settings and set the device to Focusrite USB ASIO. You'll also need to set playback tracking to either Hybrid or Mixer. You can change the buffer size from the ASIO Control Panel, which you can open by clicking "Show ASIO Panel" **How To Use Fl Studio**

# Open FL Studio, go to Options in the top menu, then to File Settings, then under Browse Extra Search Function, click a folder down the left hand side to add a folder to the browser. Once you've

# **FL Studio [OFFICIAL] | Overview**

**How to use FL Studio | Step by Step Tutorial for Beginners ...** How to use FL Studio - Making music This section covers the FL Studio desktop and basic workflow. FL Studio allows you to load instruments and samples, play these live or manually enter the note data, record external sounds (from a microphone for example) and play the whole mix back through the mixer (adding effects).

FL Studio 20 - Complete Beginner Basics Tutorial [BOOK] - FL Studio Beginner's Book + FL Studio ULTIMATE TEMPLATE Creation Guide How to Make a Song in FL Studio 20 ? | Software Lesson **FL STUDIO 20 BEGINNER BEAT MAKING TUTORIAL 2020 (Part 1) FL Studio 20 Tutorial for Beginners** FL Studio 20 Tutorial | Full FL Studio Crash Course | FL Studio Beginners Guide to Music Production FL Studio 20 - Tutorial for Beginners [COMPLETE] in 16 MINUTES! **FL studio 20 Beginners, Starting from Nothing Part 1 - The Main Components** Using Microphones - Setting up and recording | FL Studio FL STUDIO 20 ON MACBOOK. (STOCK PLUGINS ONLY!) | Making a Beat Fl Studio 20 FL Studio 12 Basic Tutorial for Beginners - Learn Fast (BEST FL Studio 12 Tutorial!) How to use FL Studio (Like a Pro) **4 Things I wish I knew when I started making beats. | Making a Beat FL Studio Tutorial** 3 Tricks to Better Melodies Everytime Which Version of FL Studio Should I Get? METRO BOOMIN | Beats Tutorial | FL Studio | **Razer Music What Industry Pro Producers Will Never Tell You FL STUDIO CHORDS** \u0026 MELODY SECRETS 2018 **MAKING A BEAT START TO FINISH IN 10 MINUTES. (Fl Studio)** How to Record Vocals to Get a Professional Vocals in FL Studio **HOW TO MAKE: EDM Like Kygo - FL Studio tutorial** I Read The Fl Studio Manual And Learned This... **HOW TO RECORD VOCALS IN FL STUDIO FOR BEGINNERS ? (Fl Studio Vocal Recording Tutorial)** How To Use FL Studio in (about) 15 minutes ! How to Use FL Studio 20 | Beginner Basic Tutorial How to install FL Studio 20 on a Chromebook **How To Use Splice Melodic Loops In FL Studio 12 (Scaler Tutorial)** CAN YOU USE FL STUDIO ON A MAC OS??? (Fl Studio on Macbook) FL Studio 20 Beginners Express Guide[Pt.1] fastest way from your brain to your speakers. Many of the world's top DJs and producers started by downloading the FL Studio trial, making their first beats a bedroom studio.

chosen a folder, click OK, and if you want, you can rename the folder with FL Studio by clicking the name in the Browser Name column on the right. The Complete Guide to FL Studio for Beginners - EDMProd Signals in FL Studio are internally generated in the Channel rack by either VST plugins or by samples and audio files. On the left side of each channel, there is a slot that tells FL Studio which Mixer track to send the signal to. — means the signal is sent directly to the Master track. External The installation procedure for FL Studio differs slightly, depending on whether you purchased the product online, or as a boxed version with a CD and this manual. Read below for what to do: A. If you bought your copy of FL Studio as a boxed version, follow these steps: 1. Run the CD. Insert the install CD-ROM that comes

Signal Input Routing with your box in your CD-ROM

Open FL Studio. Start the program and look at the setup and options. There's a toolbar at the top and five main windows, listed here with their respective keyboard shortcut keys. [3] The FL Studio Step Sequencer is where you create multiple drum patterns and melodies. The patterns you make in the Step Sequencer are then added to the Playlist to be turned into a full song. More info: Channel Rack & Step Sequencer 4.

**FL Studio Tutorial For Beginners - THE ULTIMATE GUIDE ...** FL Studio Tutorial. I have been using FL Studio for over 15 years, and it has served as my primary DAW of choice for the entire duration of my music production journey, however I remember the first time I opened the program and how complicated and daunting everything looked.

Using your Focusrite USB Audio interface with FL Studio on ... Module 3 - Instruments/Plugins. FL Studio is a complete Digital Audio Workstation and comes with many powerful instruments and plugins. You'll learn how to use the GMS

synthesizer to manipulate sounds to create unique variants of bass sounds, lead sounds and

even a customizable white noise riser/downfilter.

**How to use FL Studio**

Check out our article on how to use FL studio for more information! You can also add effects plugins from the Mixer. Just select the track you want to work with, and click one of the slots

located on the right side. To add a Generator as a track, you can also click the + button located on

the bottom of the channel rack. How to Make Electronic Music Using FL Studio Demo (with ...